## **ZÁPOČTOVÝ TEST – PRAKTIKUM Z GEOINFORMATIKY PRO STUDENTY UČITELSTVÍ GEOGRAFIE A KARTOGRAFIE**

Pro zadané ORP vytvořte mapu, která bude obsahovat následující data a obsah. Potřeba budou vrstvy:

- orp.shp
- sidlap.shp
- sidlab.shp
- zelez\_trat.shp
- vod\_tok.shp
- vod\_pl.shp
- zelez\_stan.shp
- les.shp
- kraj.shp
- 1) Z vrstvy orp.shp si vytvořte vlastní vrstvu s daným okresem, která bude zobrazena jako čerchovaná čára fialové barvy
- 2) Přidejte vrstvy lesů, vodních ploch, vodních toků, železničních tratí, železničních stanic, bodových sídel, plošných sídel a zobrazte je stejným stylem jako v příkladovém obrázku níže
- 3) Klasifikujte sidlab podle velikostní kategorie (0-1000, 1001-2500, 2501-5000, 5001- 10000) a přidejte sidlap (nad 10 000 obyv.) – viz. Obr. níže
- 4) Popište vrstvy plošných i bodových sídel, vodních toků, vodních ploch
- 5) Upravte popisky, aby v daném okrese nekolidovaly s ostatními prvky mapy
- 6) Vytvořte přehledovou vedlejší mapu, která zobrazuje okresy daného kraje (každý okres bude zobrazen jinou barvou (tzv. choropletová mapa) – okresy neořezávejte
- 7) Vytvořte závěrečný layout, uložte jako PNG a vložte do ISu (složka Zápočtová mapa)

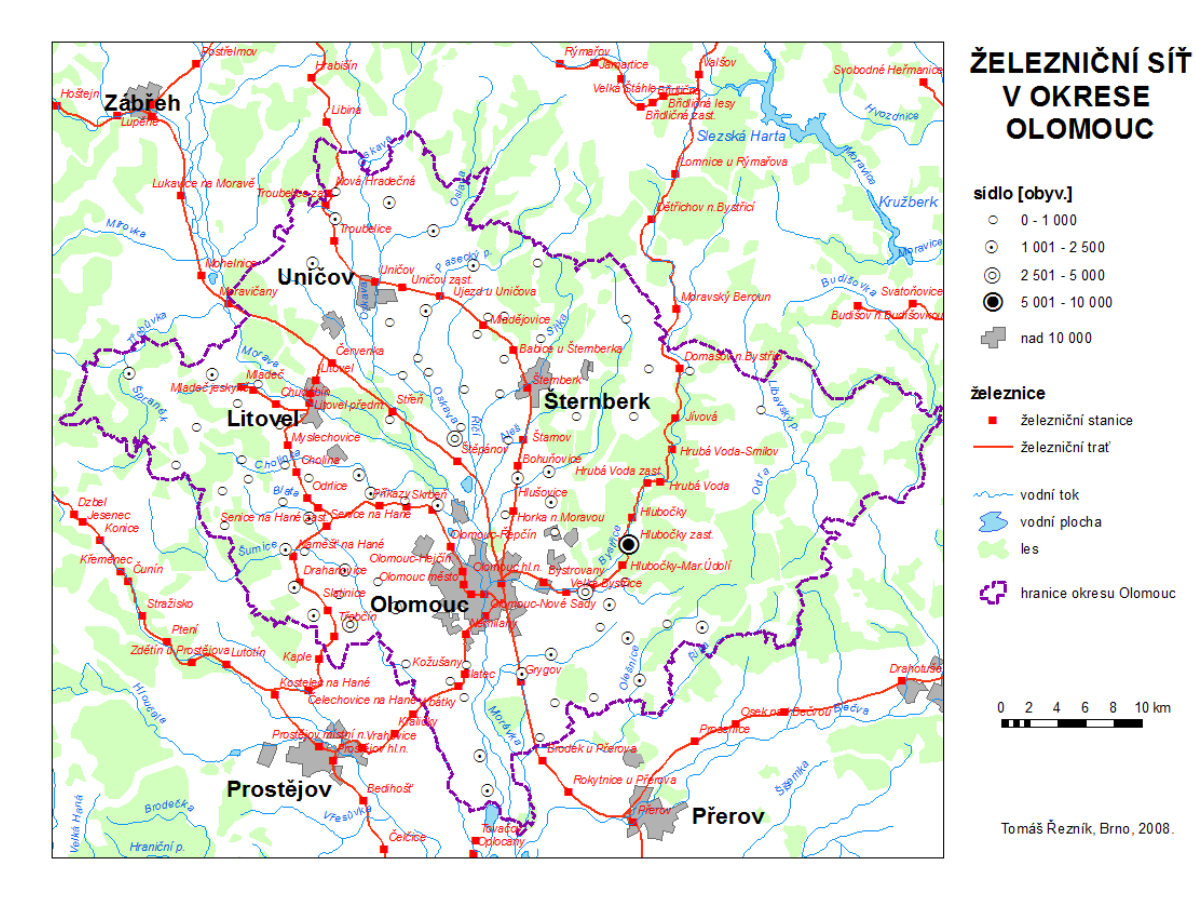